# Metal

| Metal Material         |           |           |  |                      |
|------------------------|-----------|-----------|--|----------------------|
| Coating Layer          |           |           |  |                      |
| Thickness              | 0         | \$        |  |                      |
| Color                  |           |           |  |                      |
| Roughness              |           |           |  |                      |
| Specular Level         |           |           |  |                      |
|                        |           |           |  |                      |
| Metal Layer            |           |           |  |                      |
| Metal Color >          |           | 1         |  |                      |
| Metal Edge Color >     |           | 1         |  |                      |
| Roughness              | 0.2       | 0         |  |                      |
| O Anisotropy           | 0         | 0         |  |                      |
| Anisotropy Direction > |           | IP        |  |                      |
| Opacity                | 1         | 0         |  | <ul> <li></li> </ul> |
| Tempered Metal         |           |           |  |                      |
| Oxide Thickness        | 0.25      | 0         |  |                      |
| Oxide IOR              | 2.705     | <b>\$</b> |  |                      |
|                        |           |           |  |                      |
| Bump                   |           |           |  |                      |
| 🔘 Туре                 | Bump Ma   | ар        |  | ~                    |
| Value                  | ~         |           |  |                      |
| Intensity              | 1         | \$        |  |                      |
| Layers Affected        | Both Laye | ers       |  | ~                    |
|                        |           |           |  |                      |
| AOVs                   |           |           |  |                      |
| AOV Group              |           |           |  | - <b>(</b>           |

3Delight Metal with it's three main sections: Coating Layer, Base Layer and Bump. Base layer allows for tempered (thin-film) metal simulation. The default values of the metal are these of copper.

| Coating Layer |                                                                                                    |  |  |  |
|---------------|----------------------------------------------------------------------------------------------------|--|--|--|
| On            | <ul> <li>Specifies wether or not there is a coating on top of the <i>Base</i> layer. Visually, the presence of coating adds the following two characteristics to the look of the layer:</li> <li>1. Adds a specular highlight because light can bounce of the smooth surface of the coating.</li> <li>2. Adds a light absorption effect. This is especially visible on gazing angles where light travels a longer distance before reaching the viewer.</li> </ul> |  |  |  |

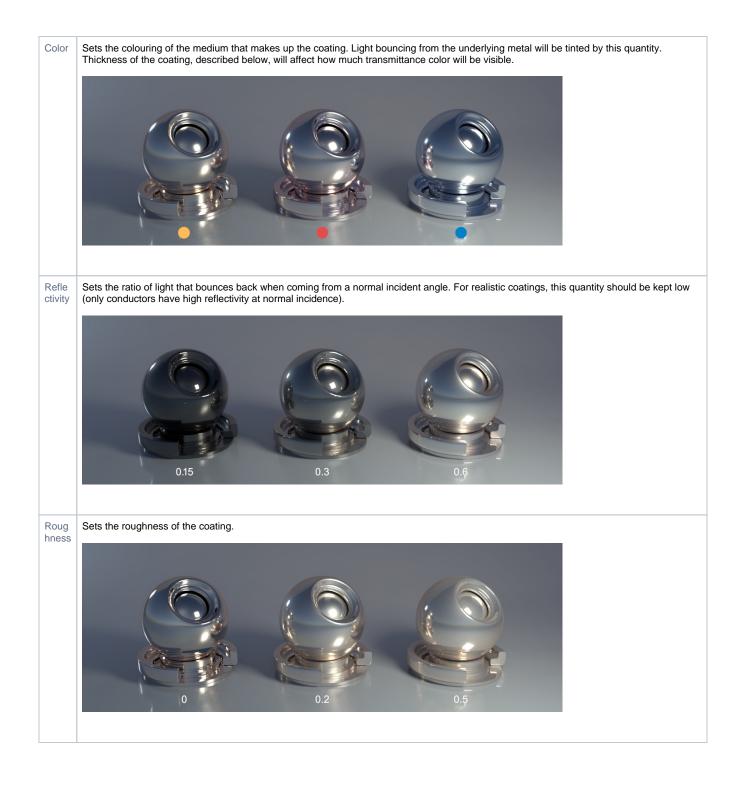

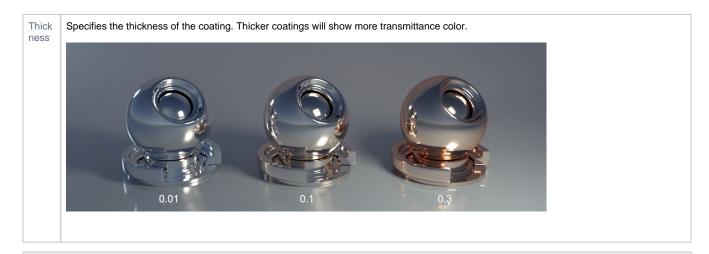

### Base Layer

Spcifies the overall colour of the metal as seen from a straight angle. The following image shows a gold object (middle, color = [0.88, 0.60, 0.35]) alongside two objects with the hue shifted.

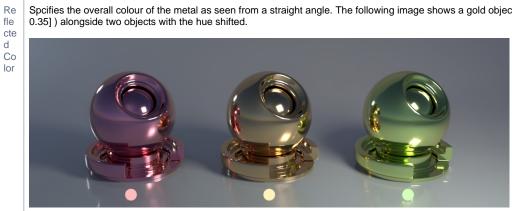

Ed Describes how light is tinted at grazing angles.

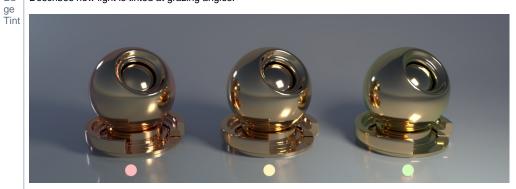

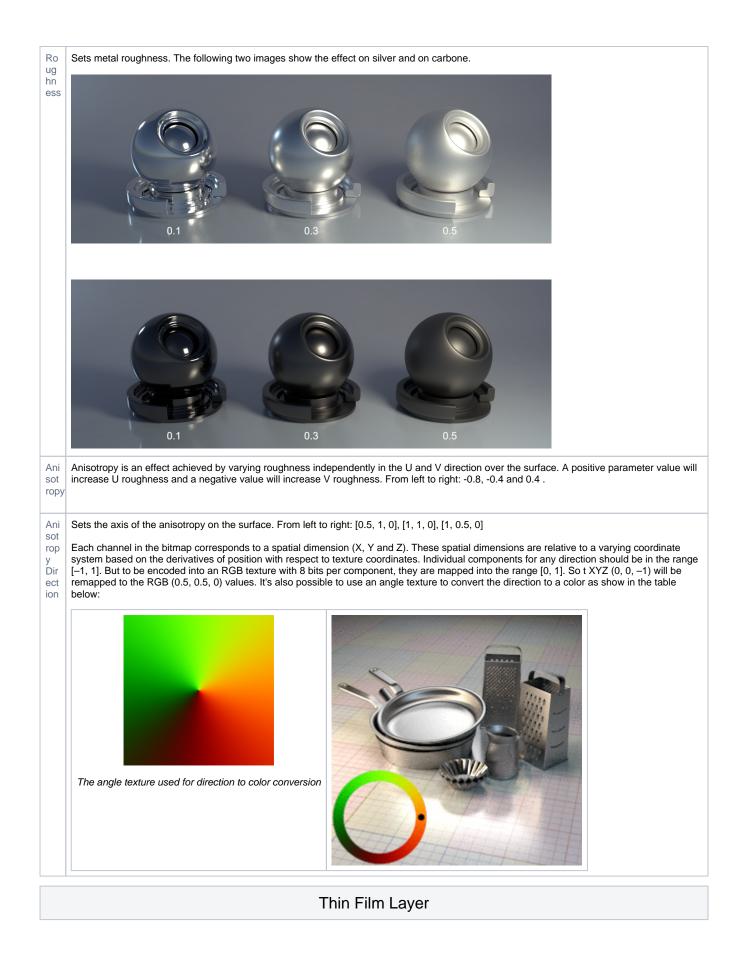

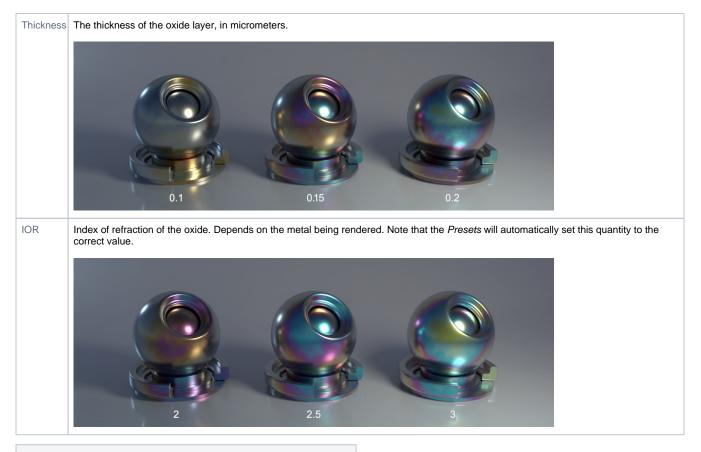

## Bump / Normal / Displacement Map

#### Туре

Specifies the type of mapping desired – *Bump Map*, *Normal Map* or *Displacement Map*. In the case of a *Normal Map*, a color is expected in as a value, it can be encoded in the style or DirectX or OpenGL. In case of *Bump Map* or *Displacement Map* the shader will only consider the R value. Displacement maps can be interpreted as having their center value (the one that produces no effect) at 0.0 or 0.5. Displacement is performed in Object Space, so the scale of the geometry affects its intensity. For more intuitive results, a value of 1 for the object scale is recommended. The Displacement bound used is 1, so the ideal range of values is from 0 to 1. Above 1, displacement cracks might occur. Below 1 it might be inefficient. To achieve displacements bigger that 1, using the Intensity control is recommended.

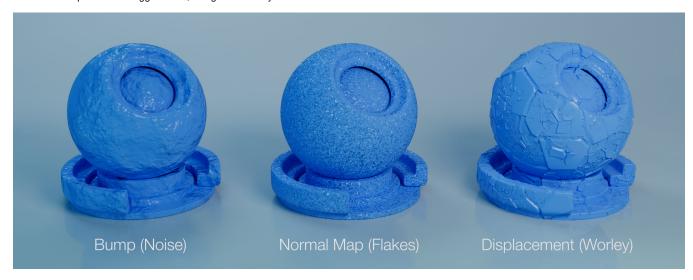

#### Value

A colour input specifying bump direction (Normal Map) or intensity (Bump Map / Displacement Map).

#### Intensity

Specifies how intense is the the bump/normal/displacement mapping effect. A value of 0 means that geometry or normals will stay unchanged whereas a value of one will affect them fully.

#### Layers Affected

Select to apply bump/normal mapping to the Coating, Base Layer or Both Layers (default). Has no effect when Type is set to Displacement Map.

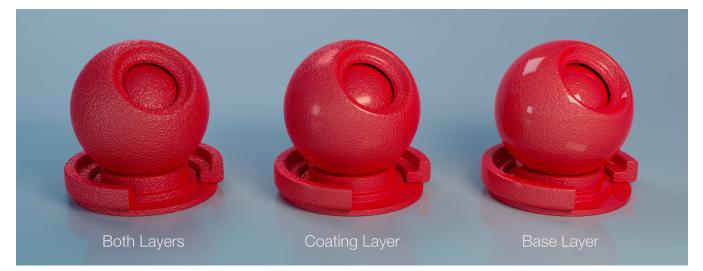

Geometry

**Occlusion Distance** 

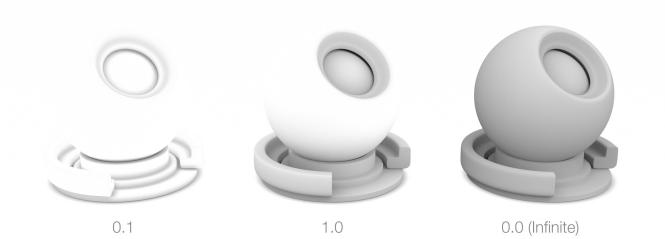

## **Technical Description**

Tempering (thin-film interference)

Interference colours are produced when metal is heated and a thin film of metal's oxide forms on the surface. They are dependent on the wavelength and angle of the incident light, the thickness of the oxide film and the refractive indices of the oxide material. This effect is also called *thin-film interference*.

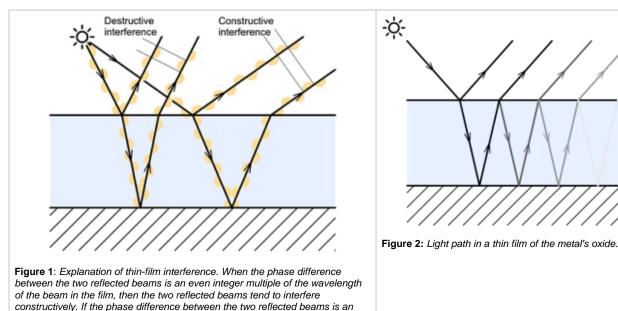

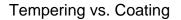

Coating differs from tempering in that it is used to render a relatively *thick* medium that has been applied on top of the metal (such as is the case of car paint). Tempering produces a very *thin* layer of oxyde on the metal surface which can produces interference.

#### Anisotropy

destructively.

From Wikipedia: "In the field of computer graphics, an anisotropic surface changes in appearance as it rotates about its geometric normal, as is the case with velvet".

Anisotropy allows to set a different roughness depending on the orientation on surface. On real world surfaces, anisotropy is generated by microstructure characteristics of the surface. For example, brushed metal objects are polished in such way that there are a lot of parallel scratches on the surface. On CDs, the microstructure is produced by "tracks" describing the actual data. The following video shows the effect of anisotropy coupled with tempering.

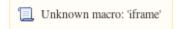

https://player.vimeo.com/video/147743724

### **Included Presets**

The following images show the presets available through the Attribute Editor.

odd integer multiple of the wavelength of light in the film, the beams interfere

Copper

Reflectivity [0.9466, 0.6, 0.5382] Edge Tint [1.0, 0.8503, 0.7963] Gold

Reflectivity [ 0.8841, 0.6009, 0.3480] Edge Tint [ 0.9965, 0.9110, 0.5005]

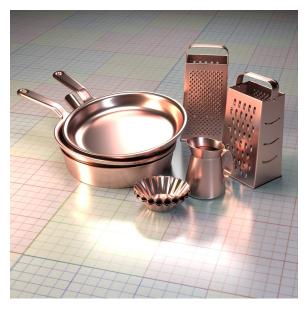

### Aluminium

Reflectivity [ 0.9094, 0.8889, 0.8715] Edge Tint [ 0.9553, 0.9584, 0.9608]

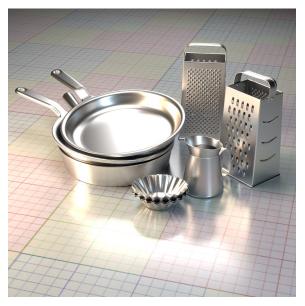

Silver

Reflectivity [ 0.9521, 0.9246, 0.8911] Edge Tint [ 1.0 , 1.0 , 1.0]

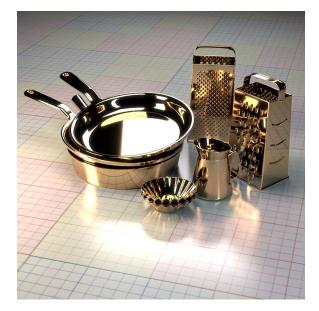

Iron

Reflectivity [ 0.5351, 0.5109, 0.4958] Edge Tint [ 0.5108, 0.4807, 0.5120]

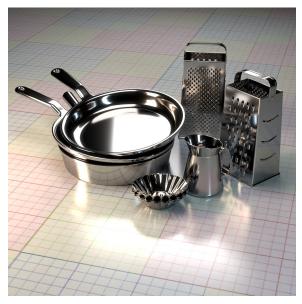

Carbon

Reflectivity [ 0.1542, 0.1395, 0.1312] Edge Tint [ 0.1503, 0.1471, 0.1488]

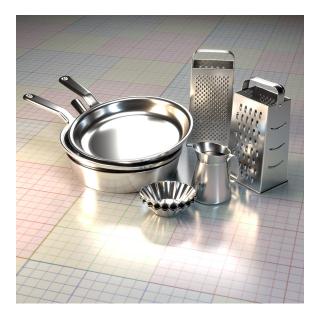

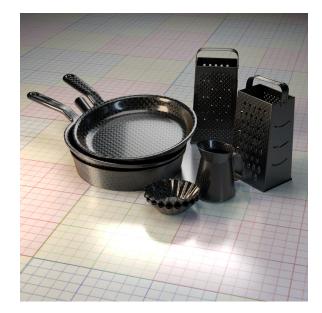